#### **Management Reports**

#### Report Example for **RMS Hit Status**:

Reports>Response Reports> RR402 Observation Status Summary by Regions

This report provides an overview of the status of observation moments. Directors and RMS Coordinators can use this report to determine the response rate in their county agency.

In this example, county agencies may want to pay close attention to the number of no responses. As county agencies strive toward a 100% response rate to RMS observation moments, a significant number of no responses over the sampling period may put agencies at audit risk. Consequently, this may have an impact on the allocation of costs using these particular sample statistics if they are questioned.

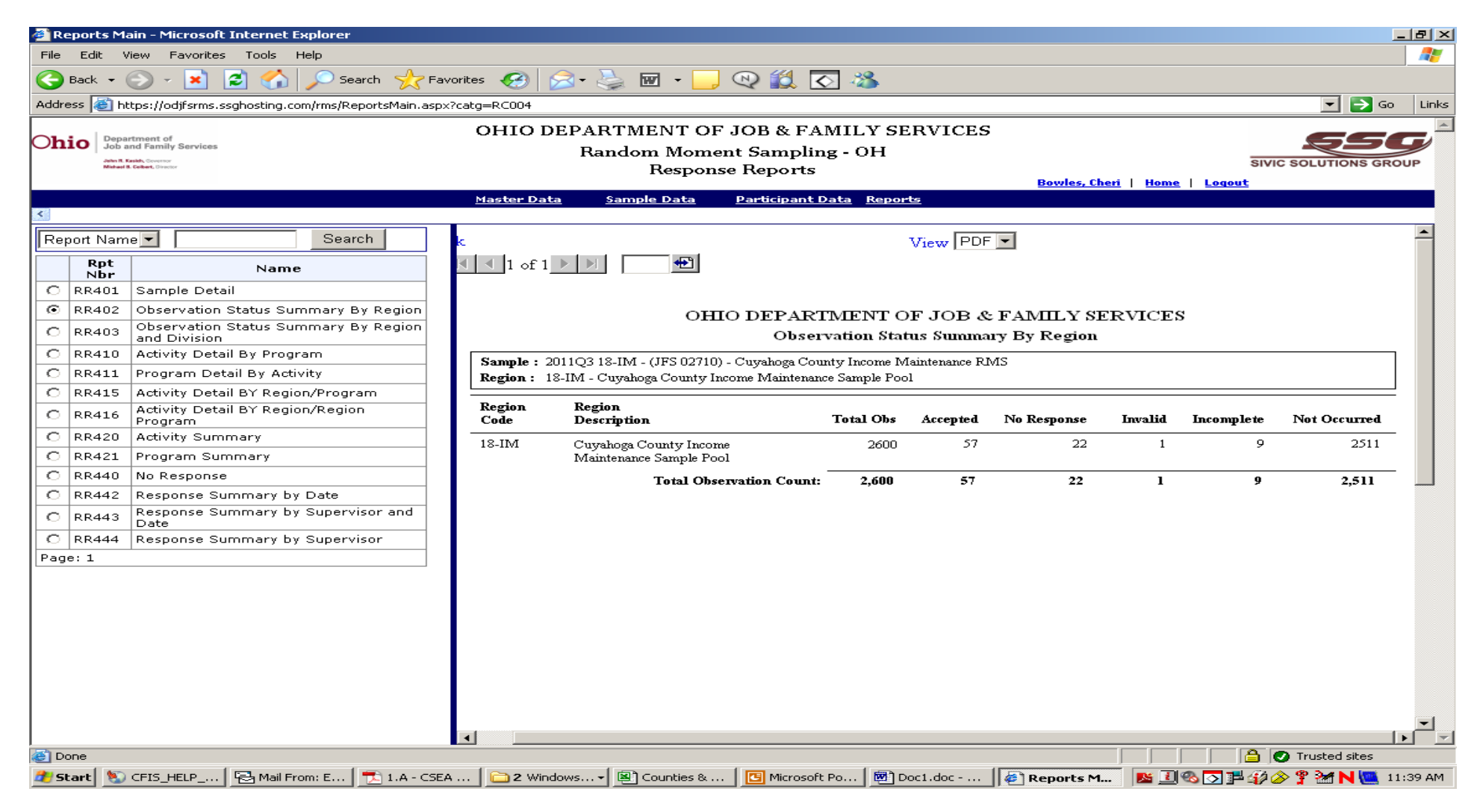

#### Report Example for **More Detail on "No Responses"**  Reports>Response Reports> RR444 No Response

The Director or the RMS Coordinator may use this report to monitor individual participant non responses. This information can be used by management to provide training or guidance to staff, as necessary. The No Response report can be generated at any time during the sampling period. This gives agencies the opportunity to quickly address issues with participants and make adjustments to ensure that participants are responding timely.

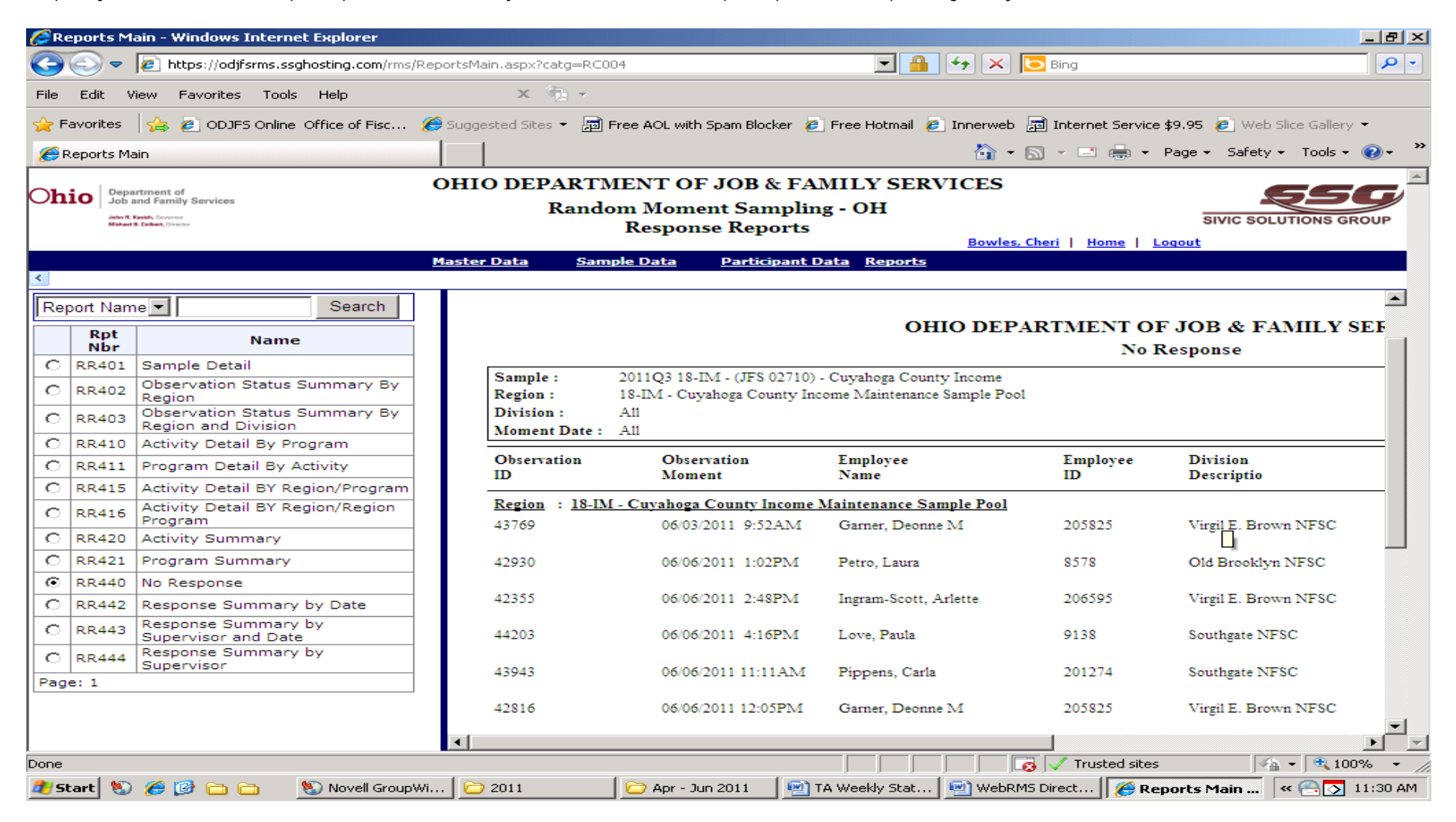

#### Report Example for **RMS Hit Status** with more detail:

Reports > Response Reports > RR443 Response Summary by Supervisor and Date.

This report provides a summary by date and by supervisor/observer and shows response and validation timeframes. The RMS Hit Status report will inform supervisors and management whether response times and validation timeframes have been met. Agencies will have data to determine whether their processes need to be modified or internal controls need to be established to improve response rates. For example, supervisors may want to add observation response time to the criteria used to evaluate staff. In addition, supervisors may more restrictive response requirements for RMS moments unless an employee is not at work or out in the field in which a specified alternative response method may be utilized.

#### OHIO DEPARTMENT OF JOB & FAMILY SERVICES Response Summary by Supervisor and Date - As of 6/6/2011 Sample 2011Q3 18-IM - 2011Q3 18-IM - (JFS 02710) - Cuvahoga County Income Maintenance RMS Region: 18-IM - Cuyahoga County Income Maintenance Sample Pool Division: All All Supervisor Name: : Catlin, Terry Superviso Responded in (hrs) Validated in (hrs) Responded No **Total** to Not Not Observation Total not Validated  $0 - 2$  $2 - 18$  $>18$ Response  $0 - 2$  $2 - 18$  $>18$ Validate Validated Occurred Moment Dhservations 06/01/2011  $\mathbf{0}$  $\overline{0}$  $\theta$  $\overline{0}$ 1  $^{\circ}$  $^{\circ}$  $^{\circ}$ 0  $\Omega$ O 06/06/2011  $\overline{2}$ 0  $\mathbf 0$  $\mathbf 0$  $\overline{2}$  $\mathbf 0$  $\mathbf 0$ 0  $\mathbf{0}$  $^{\circ}$  $\theta$  $\mathbb O$ : Charles, Francis Superviso Responded in (hrs) Validated in (hrs) No. **Total** to Not Responded Not Observation Total  $0 - 2$ not Validated  $2 - 18$  $\mathbf{>}\mathbf{18}$ Response Validate  $0-2$  $2 - 18$  $>\!\!18$ Validated Occurred Moment Observation:  $\overline{0}$ 06/01/2011 1. -0  $\Omega$  $\Omega$ -0  $^{\circ}$  $\Omega$  $\Omega$  $\Omega$  $^{\circ}$ 06/02/2011  $\theta$  $\circ$  $\mathbf 0$  $\theta$ 1  $\theta$ 1  $\Omega$  $\theta$ 0 06/06/2011  $\Omega$  $\,0\,$  $\mathbf{I}$  $\theta$  $\Omega$  $\theta$  $\Omega$  $\theta$  $\theta$  $\Omega$  $\Omega$ Superviso : Clark, Dinah Responded in (hrs) Validated in (hrs)  $\mathbf{N_0}$ Responded Not Observation Total **Total** to Not not Validated  $0 - 2$  $2 - 18$ Response Validate  $>18$  $0 - 2$  $2 - 18$  $>\!\!18$ Validated Moment **Observations** Occurred 06/01/2011  $\overline{0}$  $\mathbf{0}$  $\overline{0}$  $\overline{0}$  $\overline{0}$ 1 0 0 06/02/2011  $\mathbf{0}$  $^{\circ}$ 1  $\theta$  $\theta$  $\mathbf 0$  $^{\circ}$  $\theta$  $^{\circ}$  $\theta$  $\theta$ 06/03/2011 0  $\theta$  $\mathbf 0$  $\mathbf{1}$  $\theta$  $\mathbf 0$  $\theta$  $\mathbf{0}$  $\theta$  $\theta$  $\mathbf{0}$ -1  $\mathbf 0$  $\theta$ 06/06/2011  $\overline{1}$  $\Omega$  $^{\circ}$  $\theta$  $\theta$  $\Omega$  $\Omega$  $\Omega$  $\theta$  $\mathbf{1}$ : Clay, Wannah Superviso Responded in (hrs) Validated in (hrs)  $_{\mathrm{No}}$ Responded Total to Not Not Observation Total not Validated  $0 - 2$  $2-18$ Validate  $0 - 2$  $>\!\!18$  $>18$ Response  $2 - 18$ Validated Occurred Moment **Observations** 06/01/2011  $\overline{2}$  $\mathbf 0$  $\theta$  $\mathbf 0$  $\theta$  $\theta$  $\theta$  $^{\circ}$  $\Omega$ 0 0  $\rm _0$ 06/02/2011 0  $\theta$ 1  $\circ$  $\theta$  $\mathbf 0$  $\mathbf{0}$  $\theta$ Ó  $\mathbf{0}$

Run Date/Time: 6/6/2011 3:36:57PM Eastern

 $\mathbf{0}$ 

-1

 $\,1$ 

 $^{\circ}$ 

 $\theta$ 

 $\theta$ 

 $\mathbf 0$ 

 $\mathbf 0$ 

 $\mathbf{0}$ 

 $\theta$ 

 $\theta$ 

 $\theta$ 

Page 2 of 14

Rpt Nbr: RR443

06/03/2011

#### **RMS Coordinator Daily Responsibility**

RMS Coordinator Review for RMS Hit Status: Sample Data > Observations – RMS Coordinator > Select Cost Pool > Select Initial

"Initial" shows all RMS hits that have no response and includes past, current and future RMS hits. The Coordinator should review this screen daily by looking at the moment date and time. If they find that the moment is close to expiring, further action can be taken by the Coordinator to ensure timely response of the hit. If the Coordinator finds that the participant is not in the office, but is working offsite, they can call the participant and complete the RMS hit based on feedback from the participant. If the Coordinator finds that the participant is on vacation at the time of the moment they can complete the RMS hit for the employee. See next section for examples and instructions for the Alternative Response mechanism.

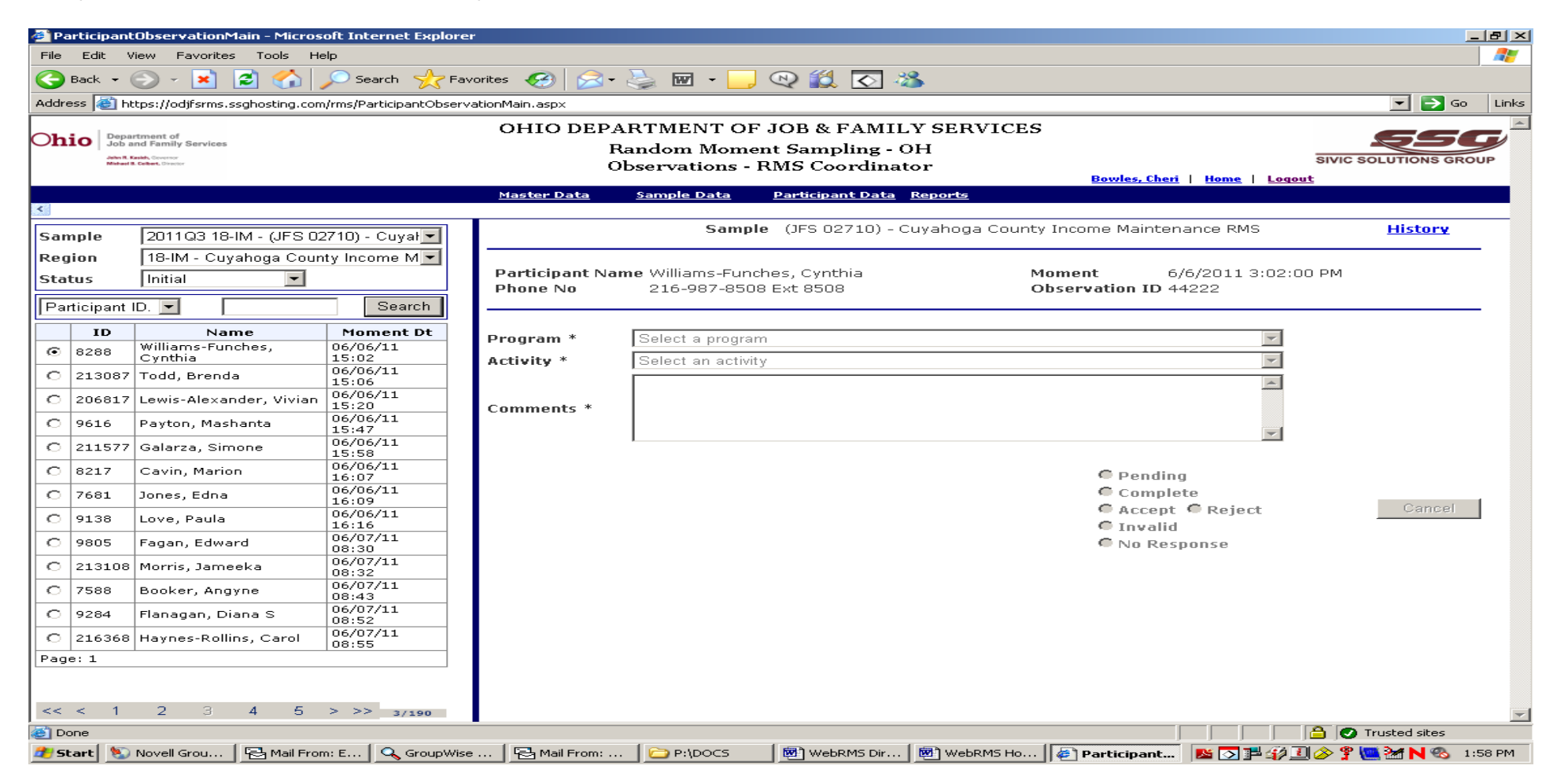

## **ALTERNATIVE RESPONSES TO RMS MOMENTS**

There are circumstances in which an electronic response to an RMS moment by the participant is not feasible or could not be completed. Taking this into consideration, the new WebRMS system allows for alternate methods of responding to RMS moments by the RMS Coordinator. The following are some examples:

- Participant is off (sick or vacation)
- •Participants that will not be in office until after the observation moment has expired
- •Participants that don't have e-mail or web base access

It is important to remember that the RMS Coordinator must document the reason they are completing the RMS hit for the participant by adding meaningful comments for the observation moment.

## **Example #1 Phone Response**

If a caseworker is doing a home visit and does not have access to his/her computer or other smart device, the RMS Coordinator may call the caseworker and inquire as to what activity the caseworker is engaged in at the time of the moment. The RMS Coordinator can complete the RMS observation as outlined in the steps below Example #2.

## **Example #2 Paper Response**

If an employee is on vacation and will not return within 24 hours of the moment, the RMS Coordinator may select the "paper" option and complete the moment.

Note: The "Paper" response type does not refer to printing a paper copy of the observation moment. This method provides the RMS Coordinator with the ability to complete the moment for the participant.

# **Steps for the Alternate Response Mechanism**

- 1. Coordinator signs in to the WebRMS system at https://odjfsrms.ssghosting.com
- 2. Clicks on **Observations RMS RMS coordinator** in the Sample Data menu
- 3. Changes the status to Initial (as shown in above print screen)
- 4. Clicks on the circle beside the RMS hit that is being completed by the Coordinator
- 5. The RMS hit will be displayed on the right hand side of the screen (as shown in below print screen)
- 6. The Coordinator changes the Response Type from electronic to phone or paper and then clicks "Go" (as shown in below print screen)
- 7. At this time, the program, activity, comments and case number selections are available to the Coordinator
- 8. The Coordinator completes the hit by choosing the program and activity codes and when appropriate adds a unique case identifier
- 9. The Coordinator completes the comments section as thoroughly as possible
- 10. Clicks on "Save", then clicks on "Accept"

# THIS COMPLETES THE RESPONSE TO THE OBSERVATION MOMENT

#### **RMS Coordinator Alternate Response Screen Shot**

Sample Data > Observations – RMS Coordinator > Select Status

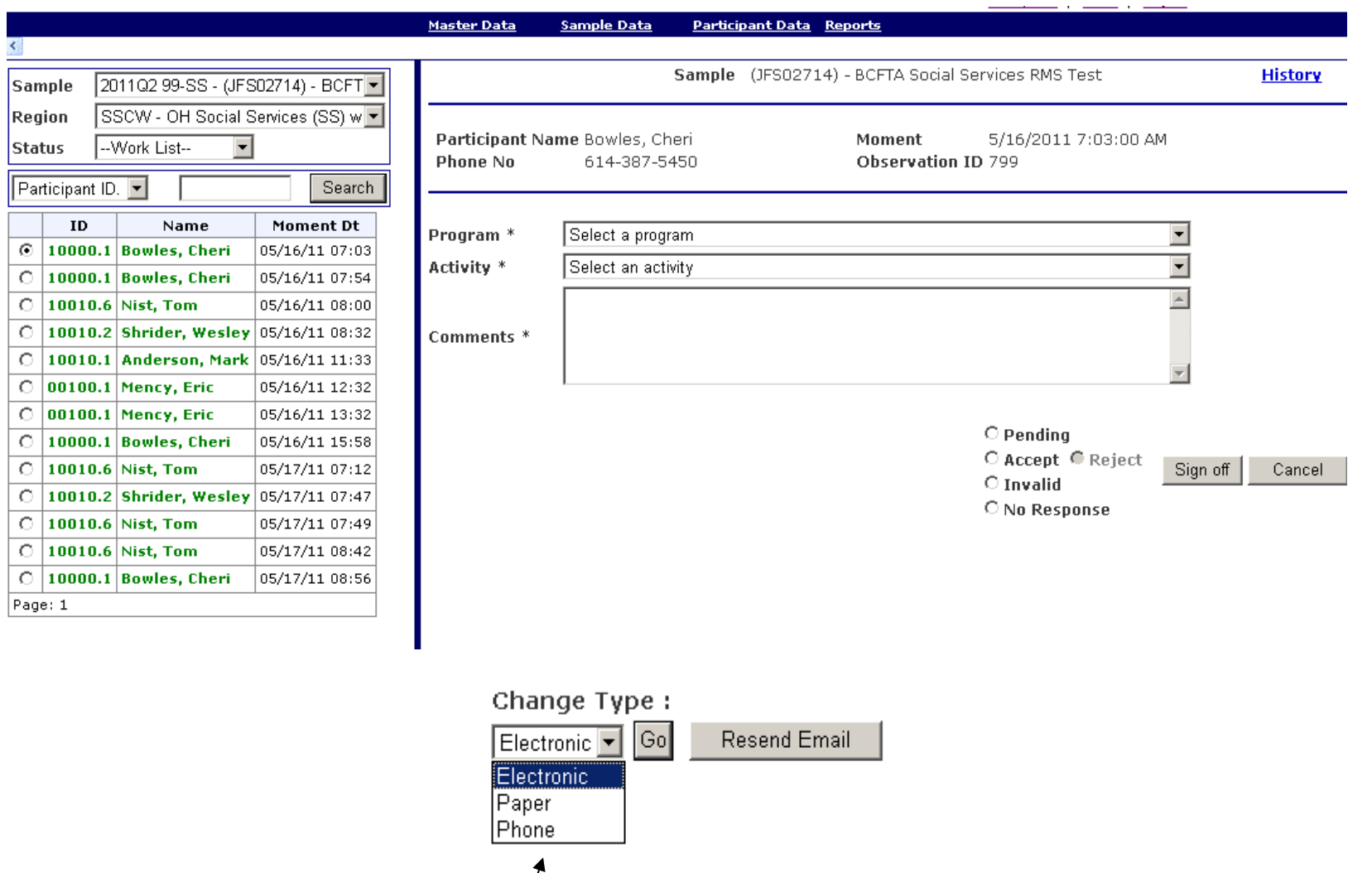

Response Type

#### **Other Management Reports Response Reports**  Reports > Response Reports

There are other response reports available that show response status. Click on the circle next to the report and you want to access. More training will be provided on other report selections during the Jul – Sep Regional Quarterly meeting. Please contact your fiscal supervisor for any immediate questions.

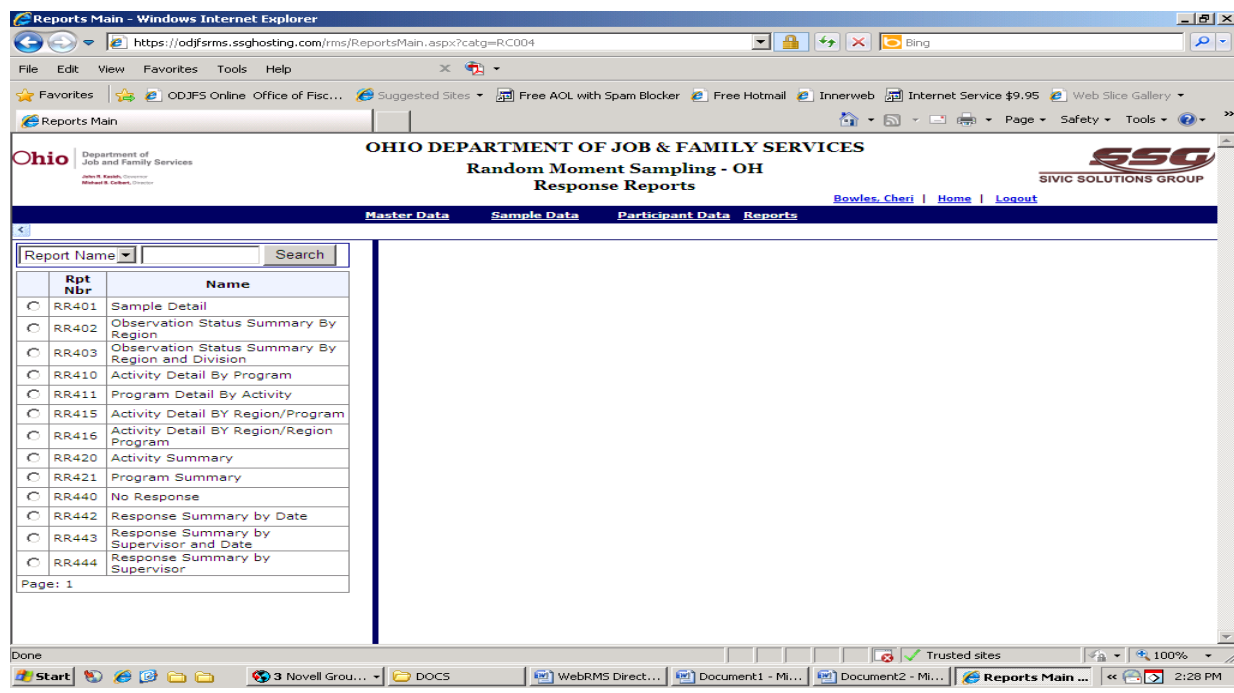

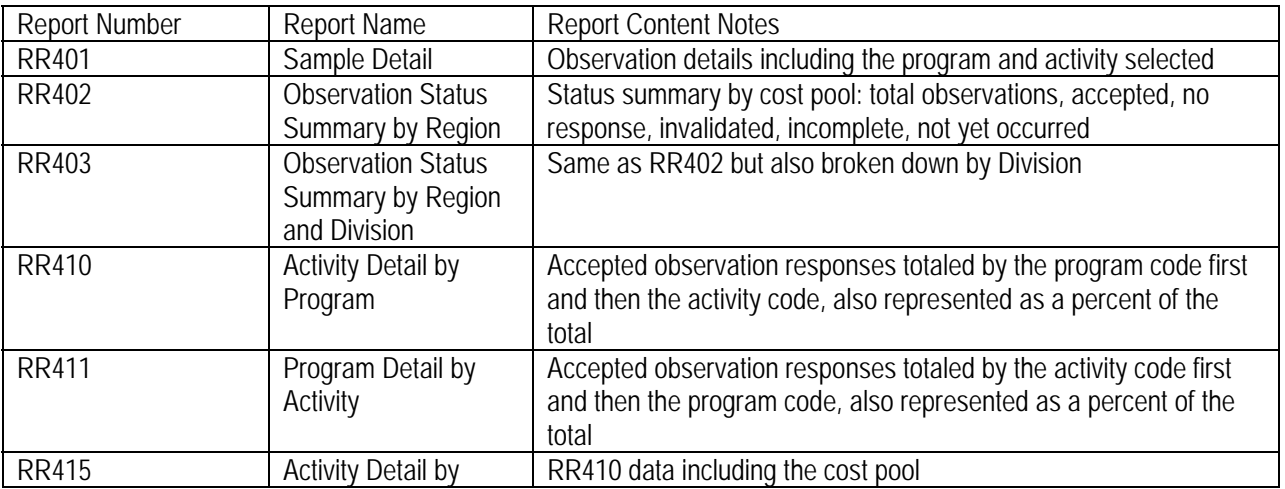

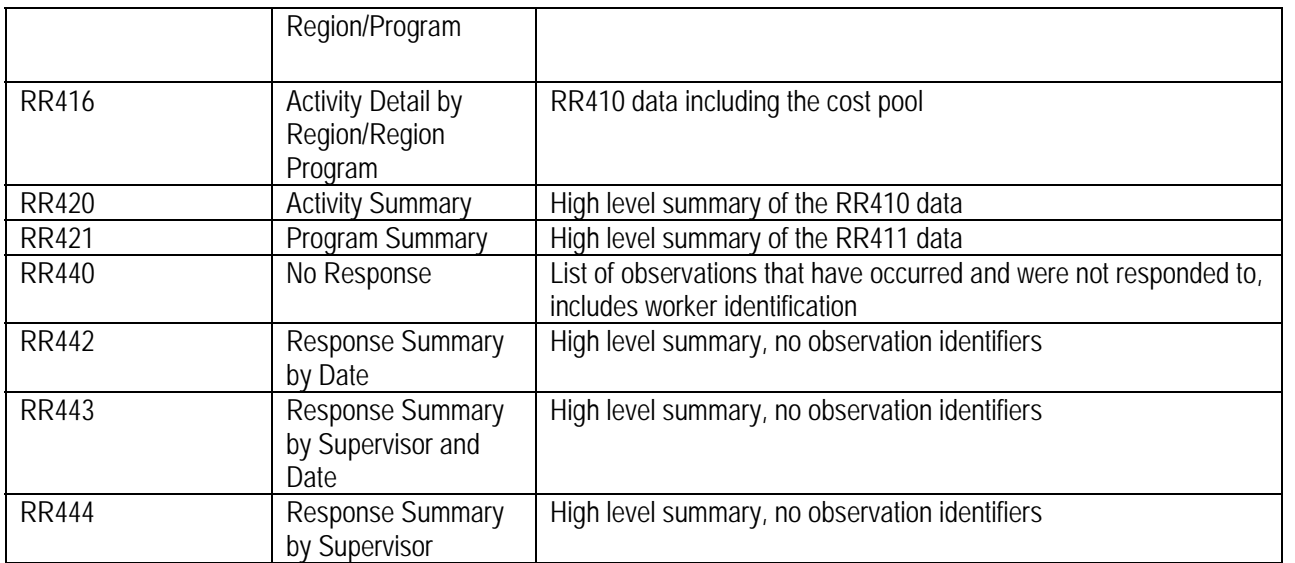

# **Allocation/Fund Reports**

Reports > Allocation/Fund Report>Basis Summary

This report shows each funding source and how many RMS hits have been accepted to each of the funding sources. In order to determine appropriate funding source draws, agency management can utilize this report to project which funding will cover administrative costs. Agency management can also use this report for budget projections and trend analysis.

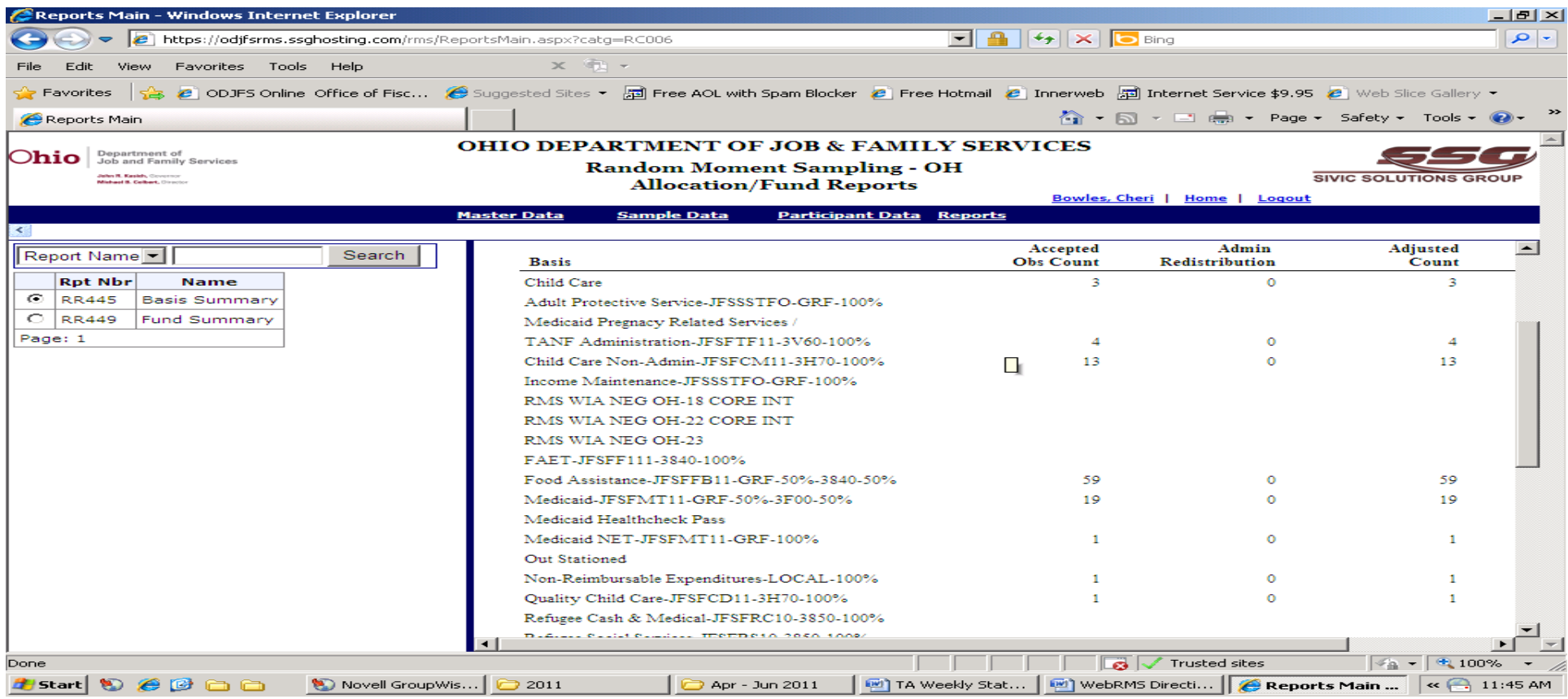